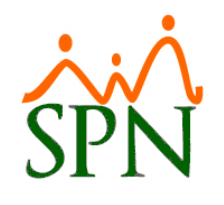

# *PLAN IMPLANTACIÓN SPN*

# **1. Check List módulos instalados**

- 1.1. SPN
- 1.2. ETL BI y Backup Automático SPN
- 1.3. Autoservicio
- 1.4. Solicitud Empleo Web
- 1.5. Tablas Dinámicas
- 1.6. Pentaho
- 1.7. APP
- 1.8. Backup asegurado fuera de la institución o en la nube

## **2. Validación Instalación**

- 2.1. Consultar datos de empleados
- 2.2. Exportar datos de empleados a Excel
- 2.3. Generar reportes
- 2.4. Verificar corrida de los ETL validar que este corriendo
- 2.5. Verificar Backup

### **3. Inducción Inicial**

#### **3.1. Revisión y ajuste configuración inicial:**

- 3.1.1. Revisar todos los parámetros de ley (ISR/TSS/Horas/etc.)
	- Tabla de ISR
	- Porcentajes y topes de TSS y Riesgo Laboral
	- Tarifa dependiente adicional
	- Tipo ingresos, tipo horas y tipo descuentos
	- Tipo nóminas
	- Calendario días feriados
- 3.1.2. Revisar todos los parámetros configurables entorno SPN
	- F-SPN-000 [Parámetros Legales Ecosistema Laboral Dominicano](https://www.spn.com.do/tecnicos/F-SPN-000.pdf)
- 3.1.3. Revisar todos los Parámetros de Cálculo
	- Asistencia económica
	- Bonificación
	- Bono Vacacional
	- Vacaciones Disfrute
	- Vacaciones Pago

#### **3.2. Inducción módulo personal:**

- 3.2.1. Presentar del menú de empleados las pantallas:
	- Datos de empleados
	- Consulta de empleados (para exportar data)
	- Licencias
	- Ausencias
	- Permisos
	- Reportes correspondientes a cada pantalla.

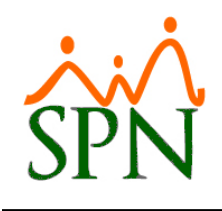

- 3.2.2. Presentar del menú de acción de personal las pantallas:
	- Registrar acción de personal. Práctico. Dejar tarea.
	- Autorización de acción de personal
	- Permisos de acción de personal
	- Consulta de acción de personal
	- Reportes correspondientes a cada pantalla
- 3.2.3. Presentar del menú de administración las pantallas:
	- En seguridad: Usuarios y Permisos
	- En compañías: Compañía, Turnos, Facilidades y Departamentos
	- En niveles: todos los menús que le pertenecen
	- Reportes correspondientes a cada pantalla

#### **3.3. Inducción módulo nómina:**

- 3.3.1. Presentar del menú parámetros las pantallas:
	- Tabla de ISR. Revisar que esté actualizada.
	- Tipo ingresos y Tipo descuentos
	- Tipo nóminas
	- Reportes correspondientes a cada pantalla
- 3.3.2. Presentar del menú transacciones:
	- Ingresos. Práctico. Dejar tarea.
		- Varios y Por bloques
		- Importación
	- Horas trabajadas. Práctico. Dejar tarea.
		- Varios y Por bloques
		- Importación
	- Descuentos. Práctico. Dejar tarea.
		- Varios y Por bloques
		- Importación
	- Nóminas. Práctico. Dejar tarea.
		- **+** Procesamiento
		- Validación
		- Cuadre

Concluida la inducción inicial se debe fijar la fecha para iniciar el paralelo y seleccionar el mes que se va a someter al mismo. Tomando el checklist del paralelo de nómina listado debajo el cliente debe comprometerse a tener listo los documentos y archivos necesarios para el día de inicio de dicho paralelo.

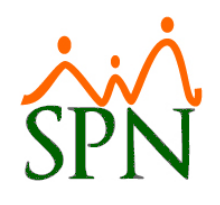

### **4. Paralelo Nóminas**

- 4.1. Generar las acciones de personal del período
- 4.2. Determinar si existen licencias en período
- 4.3. Determinar si existen vacaciones en período
- 4.4. Determinar si se aplicarán deducciones al salario en el período
- 4.5. Generar una nómina solo de Salario esto para comprobar –
- 4.6. Determinar empleados inactivos que se deben activar para el paralelo de nómina
- 4.7. Registro de todos los ingresos fijos del personal fuera de salario
- 4.8. Registro de todos los descuentos fijos del personal fuera de los de ley
- 4.9. Registro de todos los ingresos variables del período
- 4.10. Registro de todos los descuentos variables del período
- 4.11. Generar Reportes de nóminas varias perspectivas
- 4.12. Generar la nómina completa y cuadrar con la actual
- 4.13. Generar archivo de Banco
- 4.14. Generar archivo de TSS

Concluido el paralelo se deben identificar los empleados que se activaron para volverlos a inactivar.

## **5. Procesamiento Nóminas en Producción**

- 5.1. Generar las acciones de personal del período
- 5.2. Determinar si existen licencias en período
- 5.3. Determinar si existen vacaciones en período
- 5.4. Determinar si se aplicarán deducciones al salario en el período
- 5.5. Registro de todos los ingresos fijos del personal fuera de salario
- 5.6. Registro de todos los descuentos fijos del personal fuera de los de ley
- 5.7. Registro de todos los ingresos del período
- 5.8. Registro de todos los descuentos del período
- 5.9. Generar la Nómina completa y cuadrar
- 5.10. Generar Reportes de Nóminas varias perspectivas
- 5.11. Generar Comparativos de Nóminas (a partir de Nómina #2)
- 5.12. Generar archivo de Banco
- 5.13. Generar archivo de TSS
- 5.14. Impresión de volantes de pago (si aplica) por Email
- 5.15. Consulta Autoservicio volante de pago
- 5.16. Consulta APP volante de pago

 *CHECK LIST*

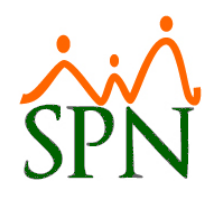

# *PLAN IMPLANTACIÓN SPN*

# **6. Inducciones Módulos RRHH y Complementarios**

- 6.1. Reportería Ministerio de Trabajo
- 6.2. Autoservicio
- 6.3. Reportería General
- 6.4. APP Mobile
- 6.5. Reclutamiento y Selección
- 6.6. Vacaciones
- 6.7. Seguros Complementarios
- 6.8. Disciplinas Correctivas Positivas
- 6.9. Bienes Asignados
- 6.10. Digitalización de Expedientes
- 6.11. Cartas y Contratos
- 6.12. Entrevistas o Evaluaciones de Salida
- 6.13. Bandas/Niveles Salariales
- 6.14. Salud y Seguridad Ocupacional
- 6.15. Capacitación
- 6.16. Evaluación de Desempeño